### User Management

Lctseng, arr. by pschiu

# ID

#### $\Box$  User ID, Group ID

- % **id** lctseng (ID Name)
	- $\blacktriangleright$  uid=10554(lctseng) gid=1130(cs) groups=1130(cs),0(wheel),2000(taever),2012(security)
- % **id** 10047 (UID)
	- $\triangleright$  Same as above

### $\Box$  Super user (defined by uid = 0)

• root

 $\triangleright$  uid=0(root) gid=0(wheel) groups=0(wheel),5(operator)

#### $\Box$  Other built-in users

- daemon: owner of many system processes
- bin: owner of system commands
- sys: owner of the kernel and memory images
- nobody: owner of nothing

# Adding New Users

# Steps to add a new user

- 1. Edit the password and group files
	- > vipw, pw
- 2. Set an initial password
	- > passwd lctseng
- 3. Set quota (if enabled, see handbook for quota settings)
	- > edquota lctseng
- 4. Create user home directory
	- > mkdir /home/lctseng
- 5. Copy startup files to user's home (optional)
	- > cp .tcshrc /home/lctseng
- 6. Set the file/directory owner to the user
	- > chown -R lctseng:cs /home/lctseng

# Manually to add a new user

- 1. Add to password and group files
	- > vipw, pw
	- > Edit /etc/master.passwd & /etc/group
- 2. Set an initial password
	- > passwd lctseng
- 3. Set quota (if enabled, see handbook for quota settings)
	- > edquota lctseng
- 4. Create user home directory
	- > mkdir /home/lctseng
- 5. Copy default files to user's home (optional)
	- > cp /usr/share/skel/dot.cshrc /home/lctseng/.cshrc
- 6. Set the file/directory owner to the user
	- > chown -R lctseng:cs /home/lctseng

# Manually to add a new user

- $\Box$  1. add user to /etc/master.passwd
- $\square$  2. add user to /etc/group
- $\Box$  3. mkdir /home/user
- $\Box$  4. passwd user
- $\Box$  5. chown -R user:group /home/user

 $\Box$  In some cases, you may need this step to do that.

# Step to add a new user – 1. password and group file (1)

#### $\Box$ /etc/passwd

- Store user information:
	- $\triangleright$  Login name
	- $\triangleright$  Encrypted password (\* or x)
	- $\triangleright$  UID
	- $\triangleright$  Default GID
	- $\triangleright$  GECOS information
		- Full name, office, extension, home phone
	- $\triangleright$  Home directory
	- $\triangleright$  Login shell
- Each is separated by ":"

```
lctseng@NASA $ grep lctseng /etc/passwd
lctseng:*:1002:20:User &:/home/lctseng:/bin/tcsh
```
## Step to add a new user – 1. password and group file (2)

#### $\Box$  Encrypted password

- The encrypted password is stored in shadow file for security reason
	- $\triangleright$  /etc/master.passwd (BSD)
	- $\triangleright$  /etc/shadow (Linux)

lctseng@NASA /etc \$ grep lctseng passwd lctseng@NASA /etc > grep ictseng passwd<br>lctseng:\*:1002:20:User &:/home/lctseng:/bin/tcsh /etc/passwd (BSD)

lctseng@NASA /etc \$ sudo grep lctseng master.passwd lctseng:\$1\$4KQcUPbi\$/nVs5bPDUXoyLLxw9Yp9D.:1002:20::0:0:User &:/home/lctseng:/bin/tcsh

/etc/master.passwd

[lctseng@linux /etc] grep lctseng passwd lctseng:x:1002:20:User &:/home/lctseng:/bin/tcsh /etc/passwd (Linux)

[lctseng@linux1 /etc] sudo grep lctseng passwd lctseng:\$1\$4KQcUPbi\$/nVs5bPDUXoyLLxw9Yp9D.:14529:0:99999:7:::

/etc/shadow(Linux)

### Step to add a new user – 1. password and group file (3)

#### Encrypted methods

- des
	- $\triangleright$  Plaintext: at most 8 characters
	- $\triangleright$  Cipher: 13 characters long
	- $\triangleright$  vFj42r/HzGqXk
- md5
	- $\triangleright$  Plaintext: arbitrary length
	- $\triangleright$  Cipher: 34 characters long started with "\$1\$"
	- $\geq$  \$1\$xbFdBaRp\$zXSp9e4y32ho0MB9Cu2iV0
- sha512
	- $\triangleright$  Plaintext: arbitrary length
	- Ø Cipher: 106 characters long started with "\$6\$"
	- Ø \$6\$o4B4Pa/ql3PpRAQo\$196.cCzrTCOIpPqk.VX7EqR0YNtf0dRLdx5Hzl6S7u GaPz4EDJdoXnmsSf.A21xS2zimI1XsHAglCR2Pw7ols1

 $\Box$  login.conf(5), "AUTHENTICATION"

section: passwd format

passwd\_format=sha512

#### lctseng:\*:1002:20:User &:/home/lctseng:/bin/tcsh

#### Step to add a new user –

### 1. password and group file (4)

#### $\square$  GECOS

- **G**eneral **E**lectric **C**omprehensive **O**perating **S**ystem
- Commonly used to record personal information
- "," separated
- "finger" command will use it
- Use "chfn" to change your GECOS

#Changing user information for lctseng. Shell: /bin/tcsh Full Name: User & Office Location: Office Phone: Home Phone: Other information:

# finger

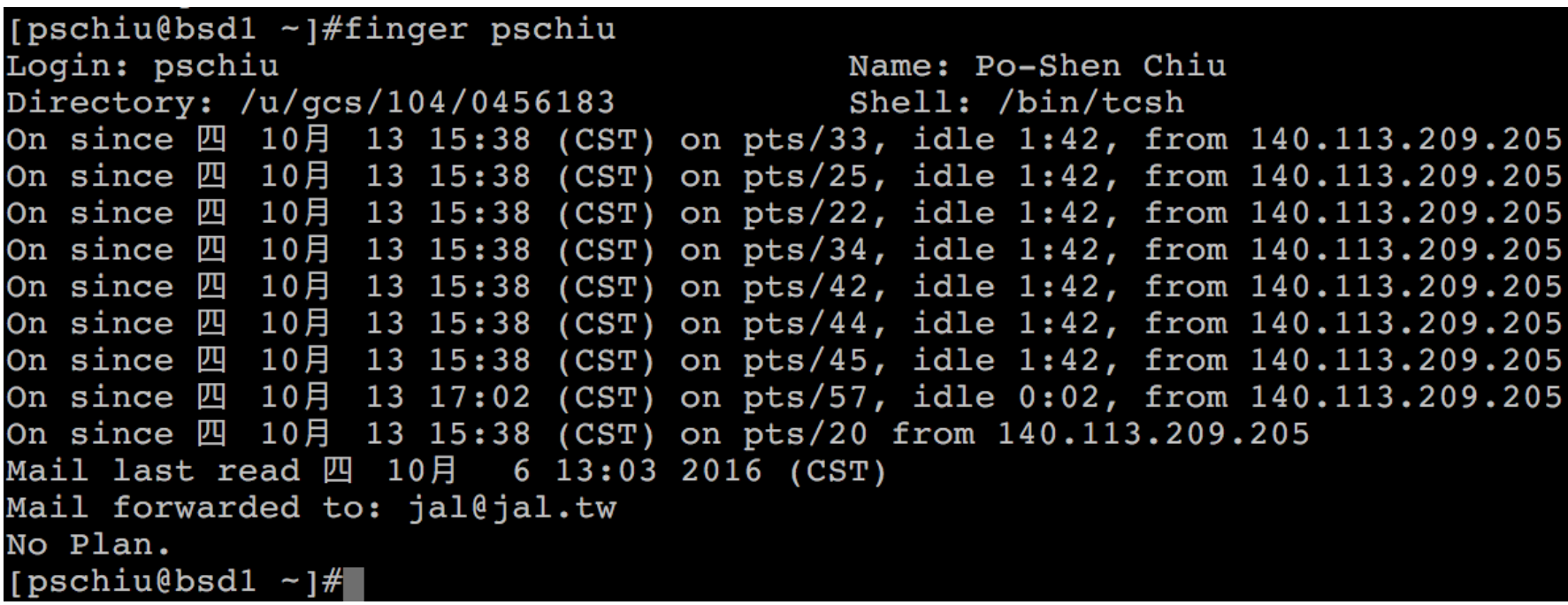

#### lctseng:\*:1002:20:User &:/home/lctseng:/bin,

### Step to add a new user –

1. password and group file (5)

#### $\Box$  Login shell

- Command interpreter
	- $\triangleright$  /bin/sh
	- $\triangleright$  /bin/csh
	- $\triangleright$  /bin/tcsh
	- Ø /bin/bash (/usr/ports/shells/bash or pkg install bash)
	- $\triangleright$ /bin/zsh (/usr/ports/shells/zsh or pkg install zsh)
- Use "chsh" to change your shell

#Changing user information for lctseng. Shell: /bin/tcsh Full Name: User & Office Location: Office Phone: Home Phone: Other information:

### Step to add a new user – 1. password and group file (6)

#### $\Box$ /etc/group

- Contains the names of UNIX groups and a list of each group's member:
	- $\triangleright$  Group name
	- $\triangleright$  Encrypted password
		- Group password: join that group which you don't belong with (rarely used)
	- $\triangleright$  GID
	- $\triangleright$  List of members, separated by ","

```
wheel:*:0:root,lctseng,pschiu
daemon:*:1:daemon
staff:*:20:
```
• Only in wheel group can do "su" command

### Step to add a new user – 1. password and group file (7)

#### $\Box$  In FreeBSD

- Use "vipw" to edit /etc/master.passwd
	- $\triangleright$  To change editor: setenv EDITOR < editor that you want to use
- Three additional fields
	- $\triangleright$  Login class
		- Refer to an entry in the /etc/login.conf
		- Determine user resource limits and login settings
		- default
	- $\triangleright$  Password change time
	- $\triangleright$  Expiration time

lctseng@NASA /etc \$ sudo grep lctseng master.passwd lctseng:\$1\$4KQcUPbi\$/nVs5bPDUXoyLLxw9Yp9D. :1002:20:staff:0:0:User &:/home/lctseng:/bin/tcsh

lctseng@NASA /etc \$ grep lctseng passwd lctseng:\*:1002:20:User &:/home/lctseng:/bin/tcsh

### Step to add a new user – 1. password and group file (8)

- $\Box$  /etc/login.conf of FreeBSD
	- Set account-related parameters including
		- Ø **Resource limits**
			- **Process size, number of open files**
		- Ø **Session accounting limits**
			- **When logins are allowed, and for how long**
		- Ø **Default environment variable**
		- Ø **Default path**
		- Ø **Location of the message of the day file**
		- Ø **Host and tty-based access control**
		- Ø **Default umask**
		- Ø **Account controls**
			- **Minimum password length, password aging**
	- $login.conf(5)$
	- After modify, update the database  $\triangleright$  \$ cap mkdb /etc/login.conf
- 

15

# Step to add a new user – 1. password and group file (9)

default:\

:passwd\_format=sha512:\ :copyright=/etc/COPYRIGHT:\ :welcome=/etc/motd:\ :setenv=MAIL=/var/mail/\$,BLOCKSIZE=K:\ :path=/sbin /bin /usr/sbin /usr/bin /usr/local/sbin /usr/local/bin ~/bin:\ :nologin=/var/run/nologin:\ :cputime=unlimited:\ :datasize=unlimited:\ :stacksize=unlimited:\ :memorylocked=64K:\ :memoryuse=unlimited:\ :filesize=unlimited:\ :coredumpsize=unlimited:\ :openfiles=unlimited:\ :maxproc=unlimited:\ :sbsize=unlimited:\ :vmemoryuse=unlimited:\ :swapuse=unlimited:\ :pseudoterminals=unlimited:\ :priority=0:\ :ignoretime@:\ :umask=022:

# Step to add a new user –

### 1. password and group file (10)

- $\Box$  In Linux
	- Edit /etc/passwd and then
	- Use "pwconv" to transfer into /etc/shadow
- $\Box$  Fields of /etc/shadow
	- Login name
	- Encrypted password
	- Date of last password change
	- Minimum number of days between password changes
	- Maximum number of days between password changes
	- Number of days in advance to warn users about password expiration
	- Number of inactive days before account expiration
	- Account expiration date
	- Flags

lctseng@yhlinux /etc] sudo grep lctseng passwd lctseng:\$1\$4KQcUPbi\$/nVs5bPDUXoyLLxw9Yp9D.:14529:0:99999:7:::

18

## Step to add a new user – 2, 3, 4

#### $\Box$  Initialize password

• passwd lctseng

#### $\Box$  Set quota

- edquota lctseng
- edquota -p csquota lctseng

Quotas for user lctseng:

 $\gamma$ raid: kbytes in use: 705996, limits (soft = 4000000, hard = 4200000) inodes in use:  $9728$ , limits (soft = 50000, hard = 60000)

Ø Ref: https://www.freebsd.org/doc/handbook/quotas.html

 $\triangleright$  Soft v.s hard limit

### $\Box$  Home directory

• mkdir /home/lctseng

```
[pschiu@bsd1 ~]#quota pschiu
Disk quotas for user pschiu (uid 13222):
Filesystem
                                         limit
                                                           files
                                                                             limit
                     usage
                                quota
                                                   grace
                                                                     quota
                                                                                       grace
                                                                             42000
/net/gcs
                    137032
                              400000
                                        420000
                                                            3324
                                                                     40000
                              100000
{\tt /net /mail}12<sup>°</sup>120000
                                                                \mathbf{1}2
                                                                                  3
[pschiu@bsd1 ~]#
```
### Step to add a new user – 5, 6

#### $\Box$  Startup files

- **System wide**
	- Ø **/etc/{csh.cshrc, csh.login, csh.logout, profile}**
- **Private**

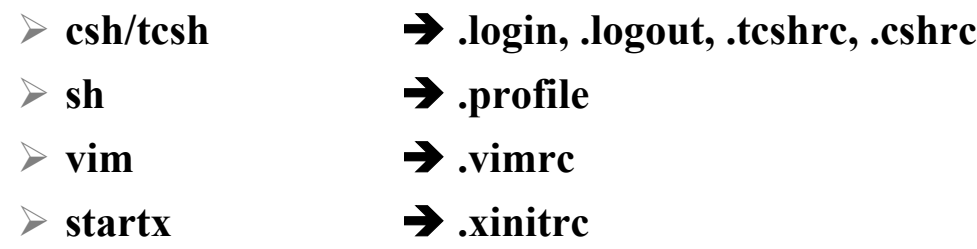

- In this step, we usually copy private startup files
	- Ø /usr/share/skel/dot.\*
	- Ø /usr/local/share/skel/zh\_TW.Big5/dot.\*

#### $\Box$  Change onwer

• chown -R lctseng:cs /home/lctseng

### Step to add a new user - adduser

#### $\Box$  adduser

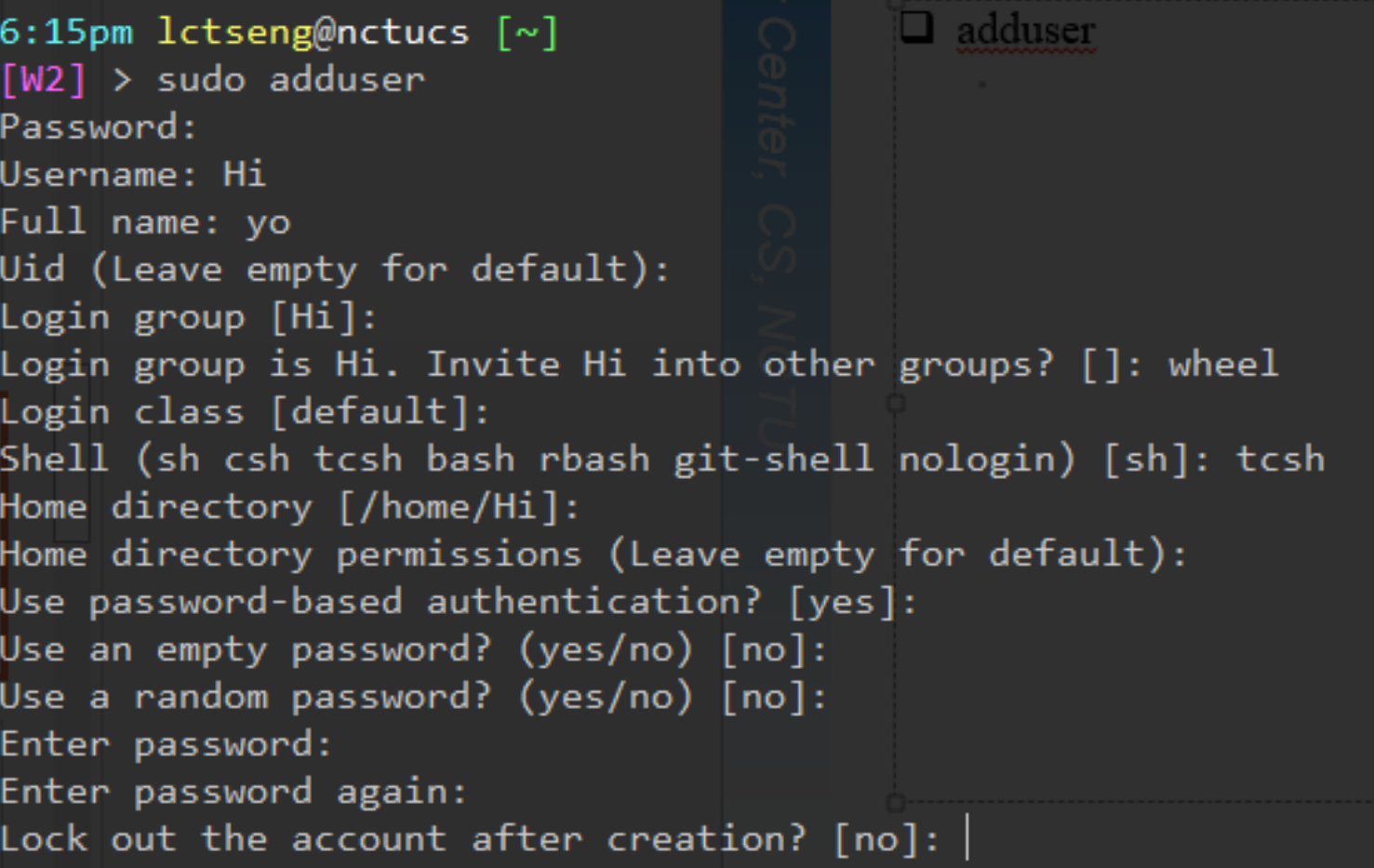

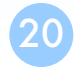

# /etc/adduser.conf

- $\Box$  defaultLgroup
- $\Box$  defaultclass
- $\Box$  defaultgroups
- $\Box$  passwdtype
- $\Box$  homeprefix=/home/users/
- $\Box$  defaultshell
- $\Box$  udotdir
- $\Box$  msgfile
- $\Box$  disableflag
- $\Box$  upwexpire

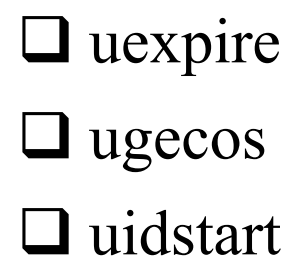

### Remove accounts

#### $\Box$  Delete the account entry

- [FreeBSD] vipw, pw userdel
- [Linux] remove the row in /etc/passwd and pwconv
- $\Box$  Backup file and mailbox
	- tar -jcf lctseng-home-20151001.tar.bz /home/lctseng
	- tar -jcf lctseng-mail-20151001.tar.bz /var/mail/lctseng
	- chmod 600 lctseng-\*-20151001.tar.bz
- $\Box$  Delete home directory
	- rm –rf /home/lctseng
	- rm –f/var/mail/lctseng (mailbox file)

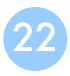

# Disabling login

 $\Box$  Ways to disable login

- Change user's login shell as /usr/sbin/nologin
- Put a "#" in front of the account entry
- Put a '-' in front of the account entry
- Put a "\*" in the encrypted password field
- Add \*LOCKED\* at the beginning of the excrypted password field  $\triangleright$  pw lock/unlock
- Write a program to show the reason and how to remove the restriction
- $pw(8)$

# FreeBSD user account related files

- $\Box$ /etc/master.passwd
- $\Box$ /etc/passwd
- $\Box$ /etc/pw.XXXXXX
- $\Box$ /etc/pwd.db
- $\Box$ /etc/spwd.db
- $\Box$ /etc/group
- $\Box$ /etc/shell
- $\Box$ /etc/login.conf

# /etc/pwd.db /etc/spwd.db

 $\Box$  check master.passwd for format

# pwd\_mkdb -C /etc/master.passwd

 $\Box$  create and install /etc/passwd from the master.passwd file

• # pwd\_mkdb -p /etc/master.passwd

#### $\Box$  generate the password databases

- # pwd\_mkdb /etc/master.passwd
- # pwd\_mkdb

### pw

- □ usage: pw [user|group|lock|unlock] [add|del|mod|show|next] [help|switches/values]
- $\Box$  pw groupadd
- $\Box$  pw groupdel
- $\Box$  pw groupmod
- $\Box$  pw useradd
- $\Box$  pw userdel
- $\Box$  pw usermod
- $\Box$  pw groupnext
- $\Box$  pw usernext
- $\Box$  pw lock
- $\Box$  pw unlock
- $\Box$  pw groupshow
- $\Box$  pw usershow

# Rootly Powers

## The Root

 $\Box$  Root

- Root is God, also called super-user.
- UID is 0
- $\Box$  UNIX permits the superuser to perform any valid operation on any file or process, such as:
	- Changing the root directory of a process with **chroot**
	- Setting the system clock
	- Raising anyone's resource usage limits and process priorities (**renice, edquota**)
	- Setting the system's hostname (**hostname** command)
	- Configuring network interfaces (**ifconfig** command)
	- Shutting down the system (**shutdown** command)
	- …

# Becoming root (1)

### $\Box$ Login as root

- Console login (ttyv, Alt+F1~F6)
	- $\triangleright$  Allow root login on console.

 $\triangleright$  If you don't want to permit root login in the console (in /etc/ttys)

ttyv1 "/usr/libexec/getty Pc" cons25 on secure

èttyv1 "/usr/libexec/getty Pc" cons25 on *insecure*

• Remote login (login via ssh)

 $\triangleright$  sshd:

/etc/ssh/sshd\_config #PermitRootLogin yes

 $\triangleright$  DON'T DO THAT !!!

• Log: /var/log/auth.log

### sudo

# Becoming root (2)

 $\Box$  su : substitute user identity

- su, su -, su *username*
- ※ Environment is unmodified with the exception of USER, HOME, SHELL which will be changed to target user.
- ※ "su -" will simulate as a full login. (all environment variables changed)

 $\Box$  sudo : a limited su (security/sudo)

Subdivide superuser's power

Ø **Who** can execute **what command** on **which host** as **whom**.

• Each command executed through sudo will be logged (/var/log/auth.log)

```
Sep 20 02:10:08 NASA sudo: lctseng : TTY=pts/1 ; PWD=/tmp ; 
USER=root ; COMMAND=/etc/rc.d/pf start
```
- Edit /usr/local/etc/sudoers using **visudo** command
	- Ø **visudo can check mutual exclusive access of sudoers file**
	- Ø **Syntax check**
	- Ø **Change editor: setenv EDITOR <editor you want>**

# Becoming root (3)

- sudoers format
	- Ø **Who** can execute **what command** on **which host** as **whom**
		- **The user (group) to whom the line applies**
		- **The hosts on which the line should be noted**
		- **The commands that the specified users may run**
		- **The users as whom they may be executed**
	- $\triangleright$  Use absolute path

Ø Alias: create another name for groups of commands/hosts/users/run-as

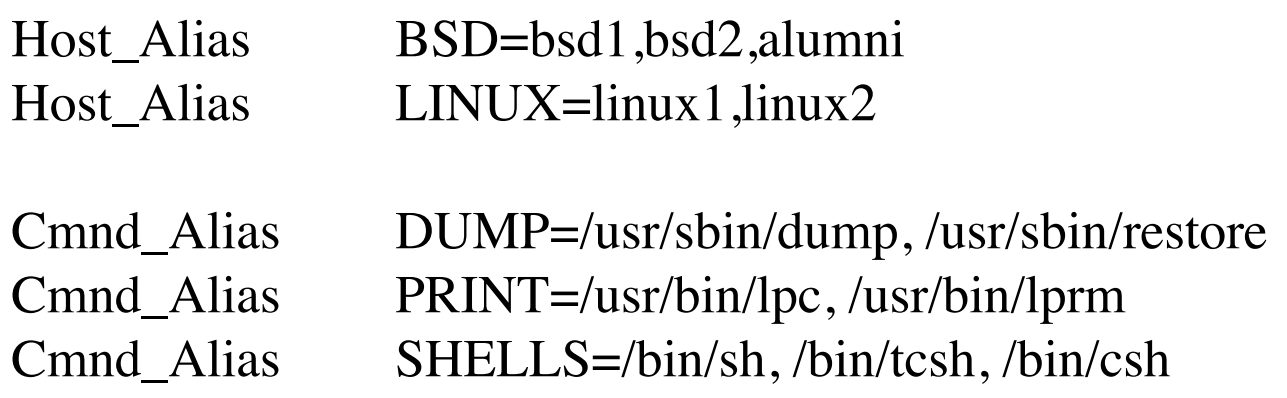

# Becoming root (4)

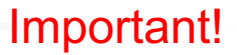

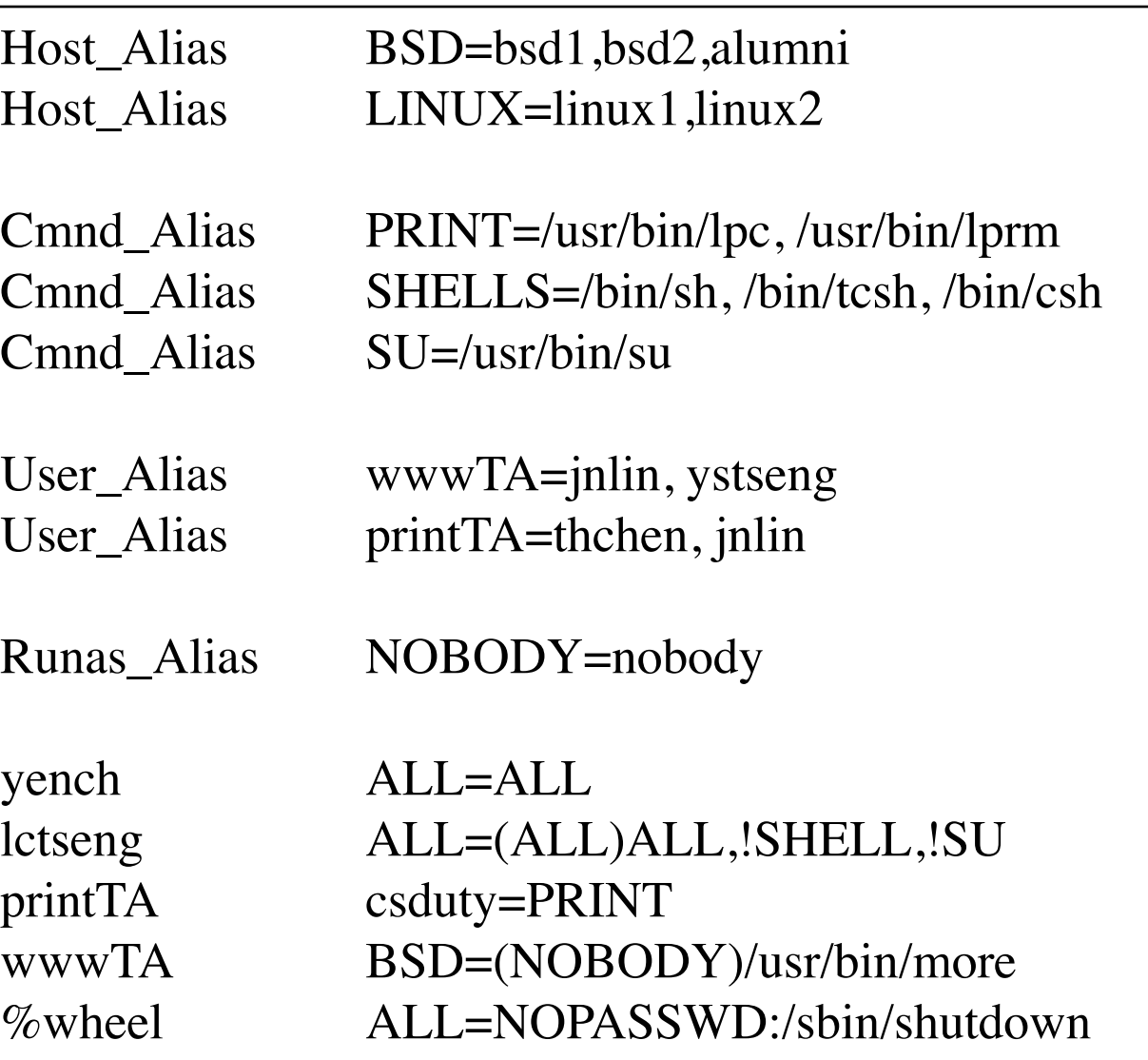

# Becoming root (5)

 $\Box$  Someone cannot use /bin/sh, /bin/tcsh, /bin/csh !!

 $\Box$  But... there still some ways can make it

- vim/more/less commands have "shell escape"
	- $\triangleright$  Execute shell commands within these editors/pagers
	- Ø sudo vim -> shell escape -> execute ROOT SHELL!!

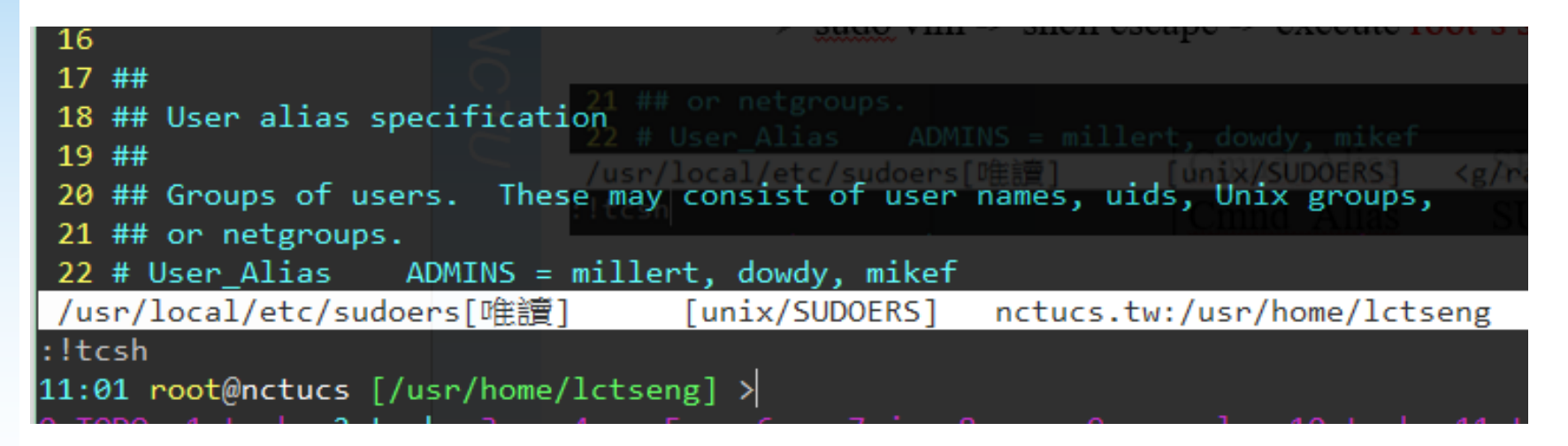

# Becoming root (6)

 $\Box$  Someone cannot use /bin/sh, /bin/tcsh, /bin/csh !!

 $\Box$  But...there still some ways can make it

- Shell is a program, and sudoers needs to specify absolute path
- Copy that program and executes it somewhere else
- ROOT SHELL!!

11:02am lctseng@nctucs [~] [W2] > cp /bin/csh /tmp/csh ; sudo /tmp/csh 

# sudoers Example

# $\Box$  lctseng  $\Box$  ALL=(ALL) ALL

 $\Box$  %wheel ALL=(ALL) NOPASSWD: ALL

#### 77 ## 78 ## User privilege specification 79 ## 80 root ALL=(ALL) ALL 81 lctseng ALL=(ALL) ALL 82 83 ## Uncomment to allow members of group wheel to execute any command 84 # %wheel ALL=(ALL) ALL 85 86 ## Same thing without a password %wheel ALL=(ALL) NOPASSWD: ALL 87 88 89 ## Uncomment to allow members of group sudo to execute any command 90 # %sudo ALL=(ALL) ALL

# Advantage of sudo

- Accountability is much improved because of command logging Operators can do chores without unlimited root privileges
- $\Box$  The real root password can be known to only one or two people
- I It's faster to use sudo than to run su or login as root
- $\Box$  Privileges can be revoked without the need to change the root password
- $\Box$  A canonical list of all users with root privileges is maintained
- There is less chance of a root shell being left unattended
- A single file can be used to control access for an entire network

# Sudo log

#### $\Box$ /var/log/auth.log

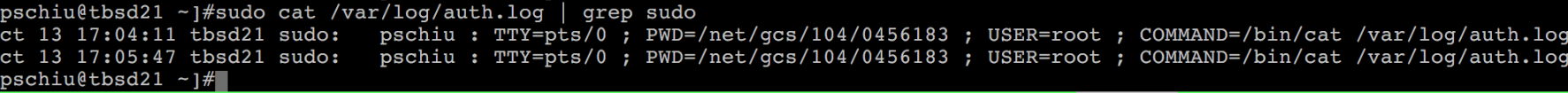

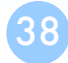

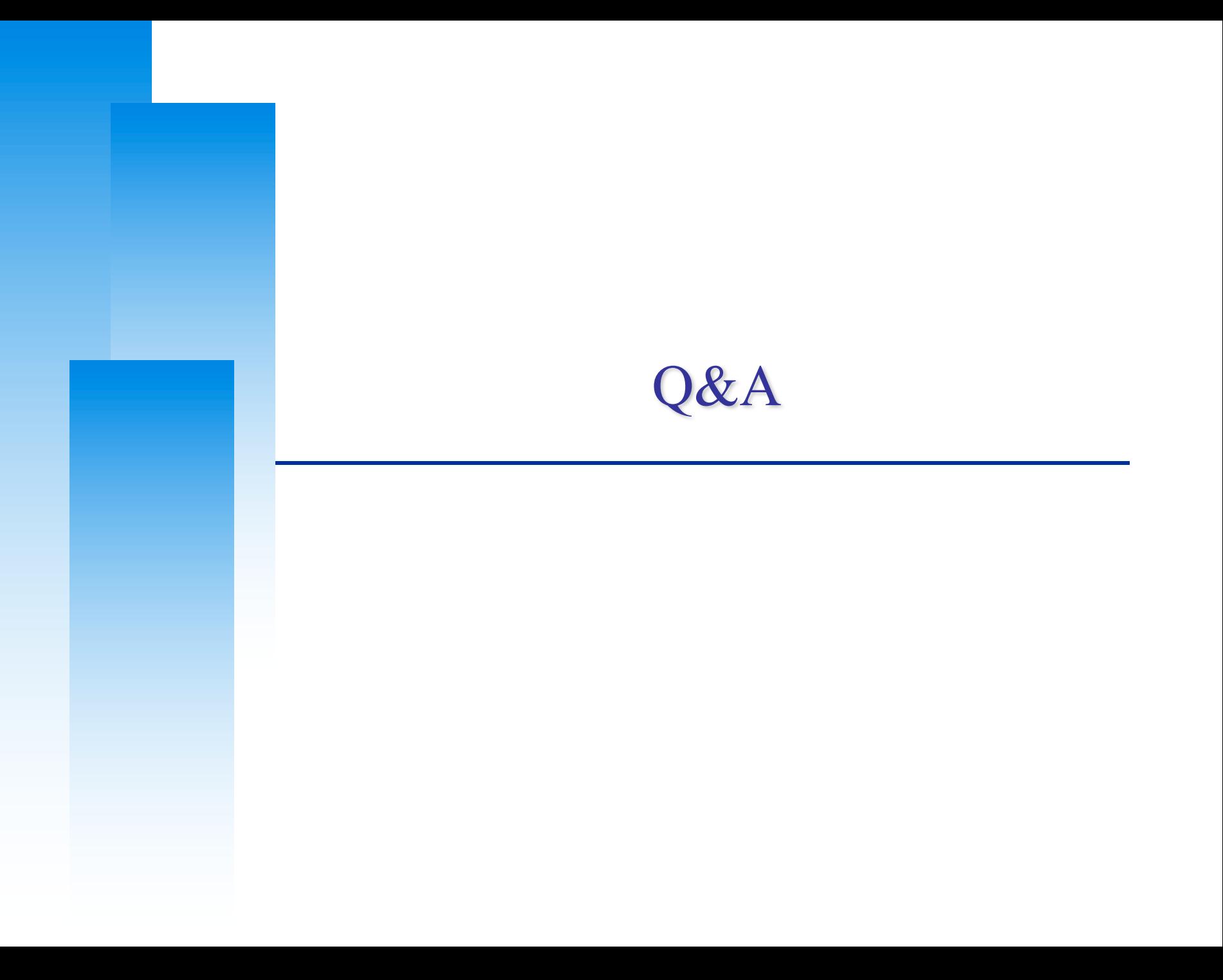

### Unix-like Env. User

# Unix-like

### $\Box$  AIX

□ Solaris, OpenSolaris

### $\Box$  Linux

- Debian
- Redhat Enterprise , CentOS
- Arch

### $\Box$  Mac

### $\Box$  HP-UX